## **Au début**

Pour pouvoir participer il faut en premier lieu comprendre [la philosophie du projet](http://163.172.214.170/dokuwiki/doku.php?id=start:philosophie) et [l'organisation du](http://163.172.214.170/dokuwiki/doku.php?id=start:organisation) [serveur](http://163.172.214.170/dokuwiki/doku.php?id=start:organisation). Cette compréhension n'est peut être pas si évidente c'est pour cela qu'elle se fera naturellement, petit à petit. Pour cela vous commencerez par un [accès en simple utilisateur.](http://163.172.214.170/dokuwiki/doku.php?id=start:acces_au_serveur)

Puis peut être vous manquera-t-il un document, une séquence que aurez vous envie de créer vous même en utilisant les modèles fournis et en suivant l'organisation que nous proposons. Ou encore aurez vous des documents ressources à proposer. Cependant vous ne vous sentirais peut être pas prêt à manipuler les documents du serveur de peur de faire une "bêtise" ou par manque d'assurance. Cependant vous pouvez quand même contribuer : regardez [ici](http://163.172.214.170/dokuwiki/doku.php?id=start:comment_participer:utilisateur)

Ensuite viendra le temps où vous vous sentirez à l'aise. A ce moment là n'hésitez pas à demander un [accès "rédacteur"](http://163.172.214.170/dokuwiki/doku.php?id=start:acces_au_serveur). Vous trouverez [ici](http://163.172.214.170/dokuwiki/doku.php?id=start:comment_participer:redacteur) comment être un "rédacteur" autonome.

## **Rédiger des documents**

**Les modèles de documents "rédacteur"**

## **Utiliser le modèle de cours théorique : cour, sujet, correction**

On utilise ce modèle pour créer plusieurs types de document. Ce sont le contenu et le nom donné au documents qui distingue sont type. voir [Nomenclature des documents](http://163.172.214.170/dokuwiki/doku.php?id=start:nomenclature)

[Copier le modèle depuis le dossier « modèles rédaction » vers le dossier du projet en cours](http://163.172.214.170/dokuwiki/lib/exe/detail.php?id=start%3Acomment_participer&media=start:choisir_theme.png) [d'élaboration. Changer le nom du document copier en fonction de la](http://163.172.214.170/dokuwiki/lib/exe/detail.php?id=start%3Acomment_participer&media=start:choisir_theme.png) [nomenclature des documents](http://163.172.214.170/dokuwiki/doku.php?id=start:nomenclature). Ouvrir le document Double clic sur « choisir le thème » pour sélectionner le thème adéquat du document.

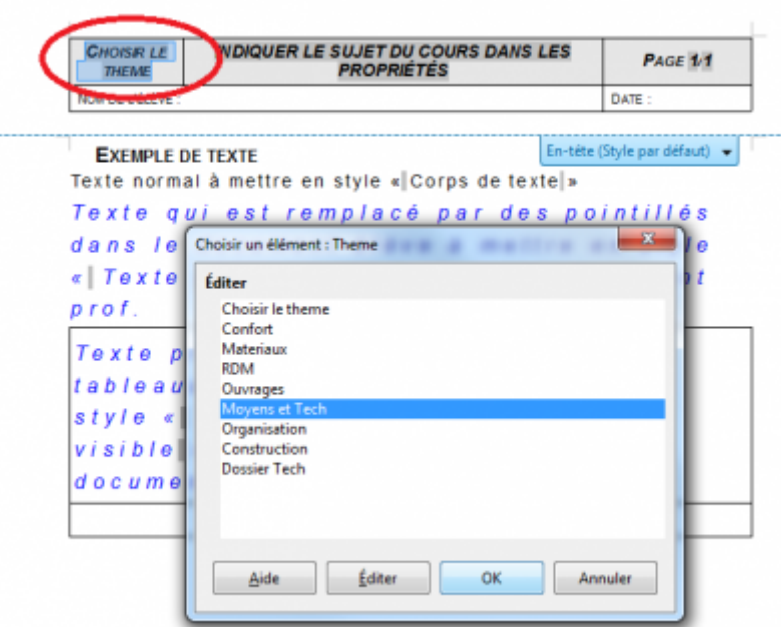

[Aller dans Fichier/Propriété et indiquer le sujet qui apparaîtra sur le document.](http://163.172.214.170/dokuwiki/lib/exe/detail.php?id=start%3Acomment_participer&media=start:indiquer_sujet.png)

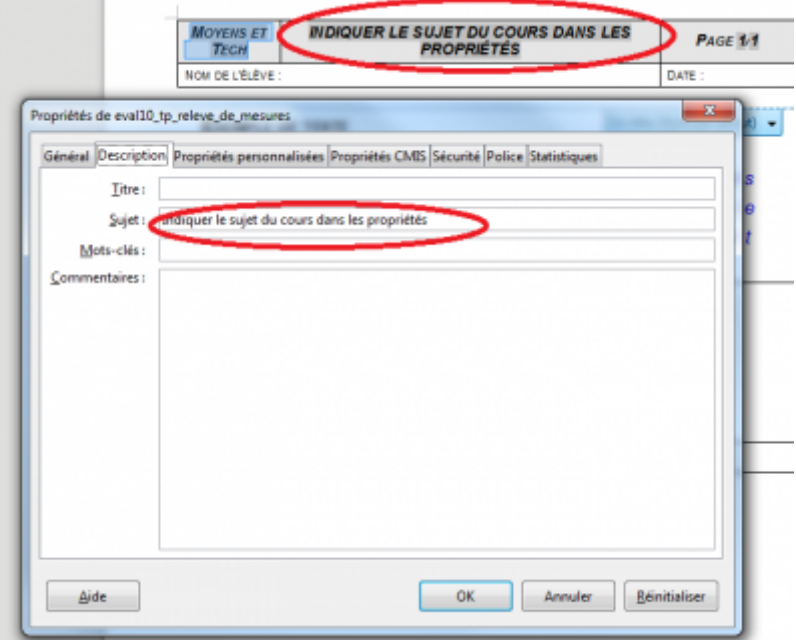

Rédiger le contenu du document puis appliquer les styles.

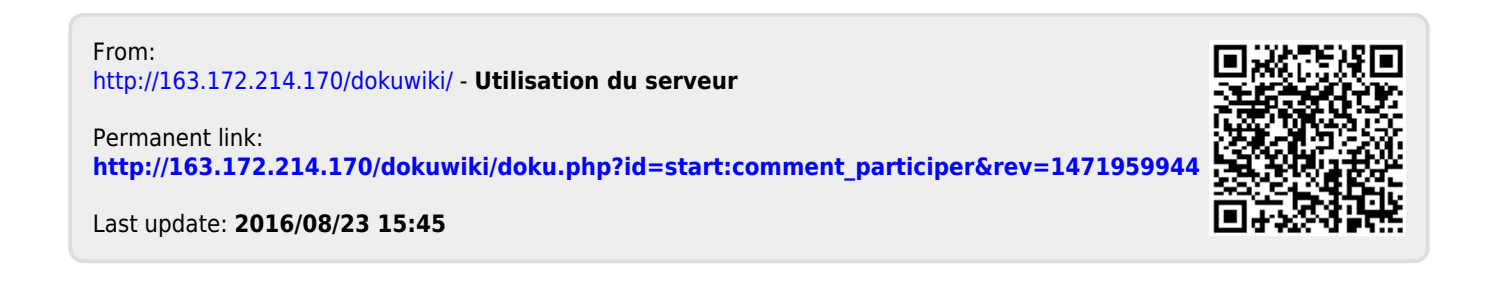